#### How to merge DIC and Fluo channels in Fiji ImageJ

1. Open up the original DV file directly in FijiImageJ

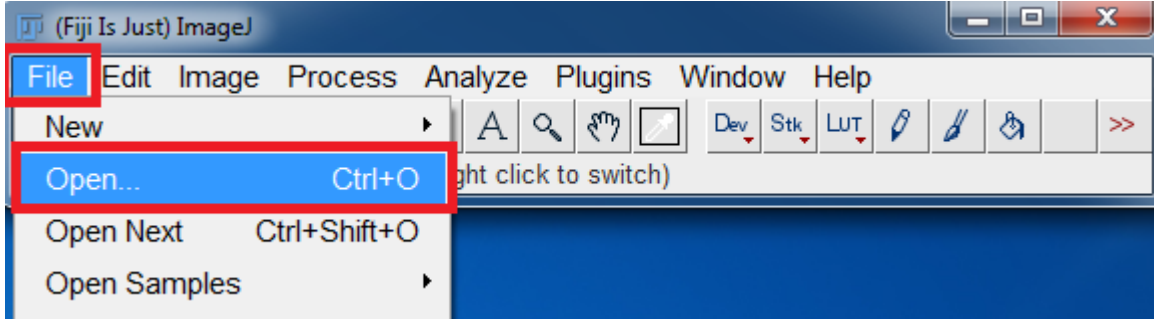

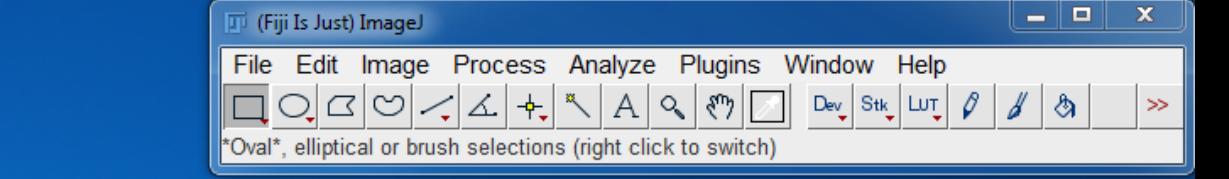

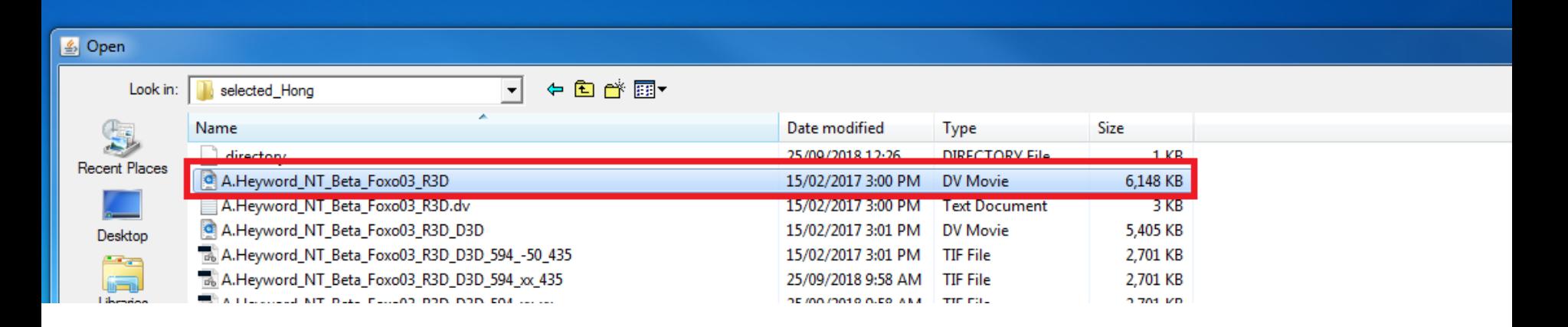

# 2. You will get this window pop up

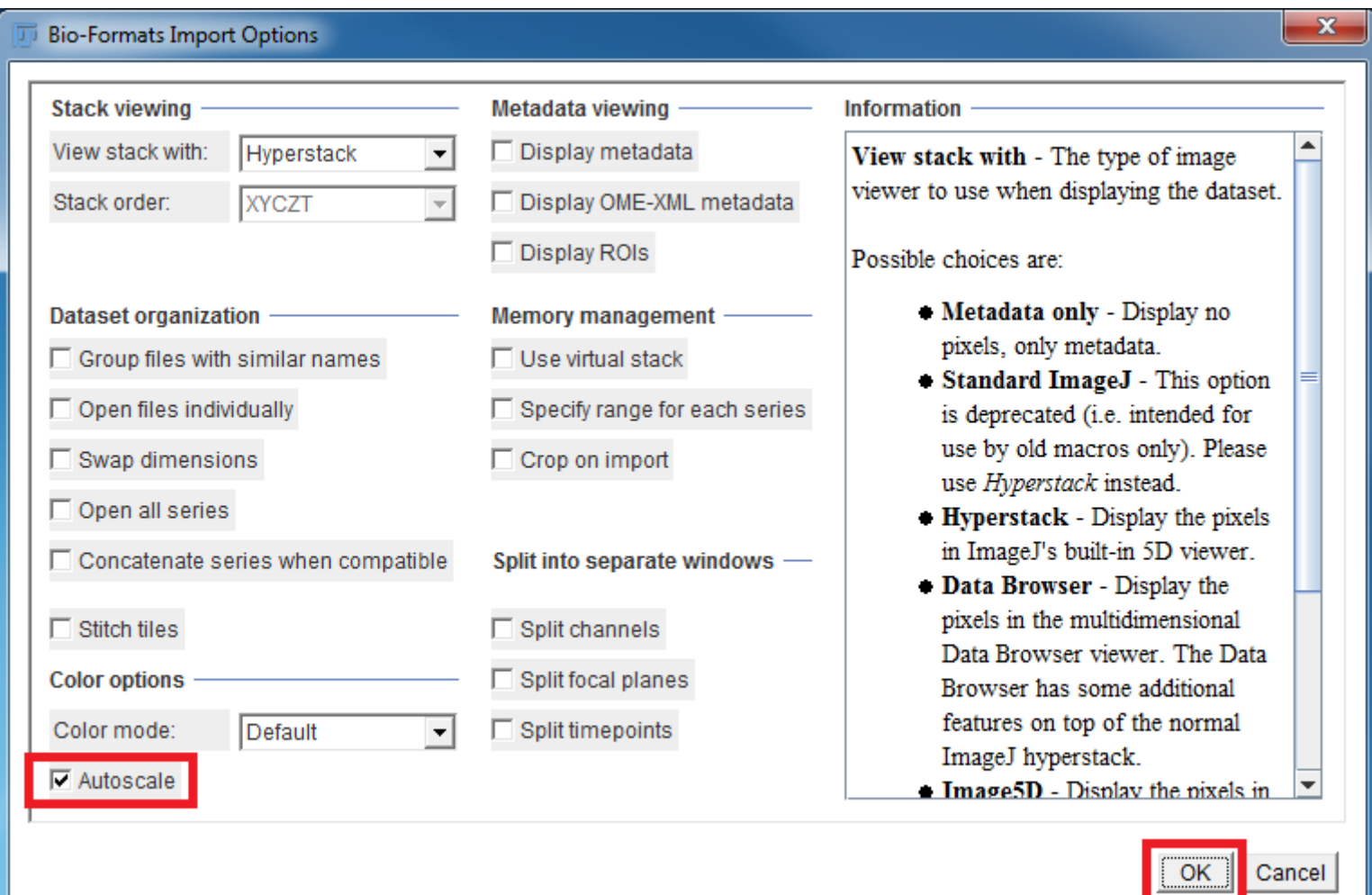

#### Your multi channel DV image will look like this in FIjiImageJ

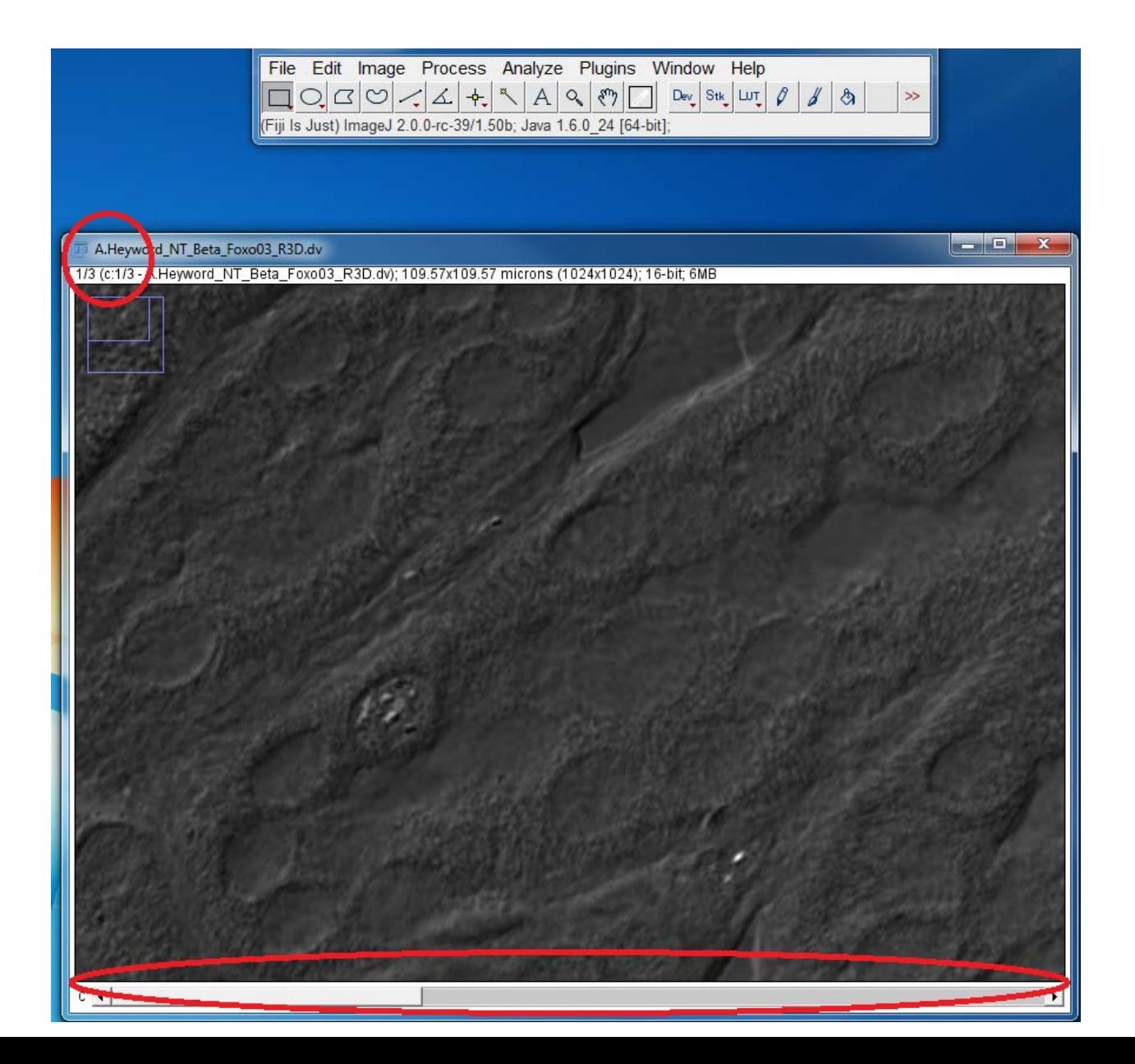

# 3. Then split channels

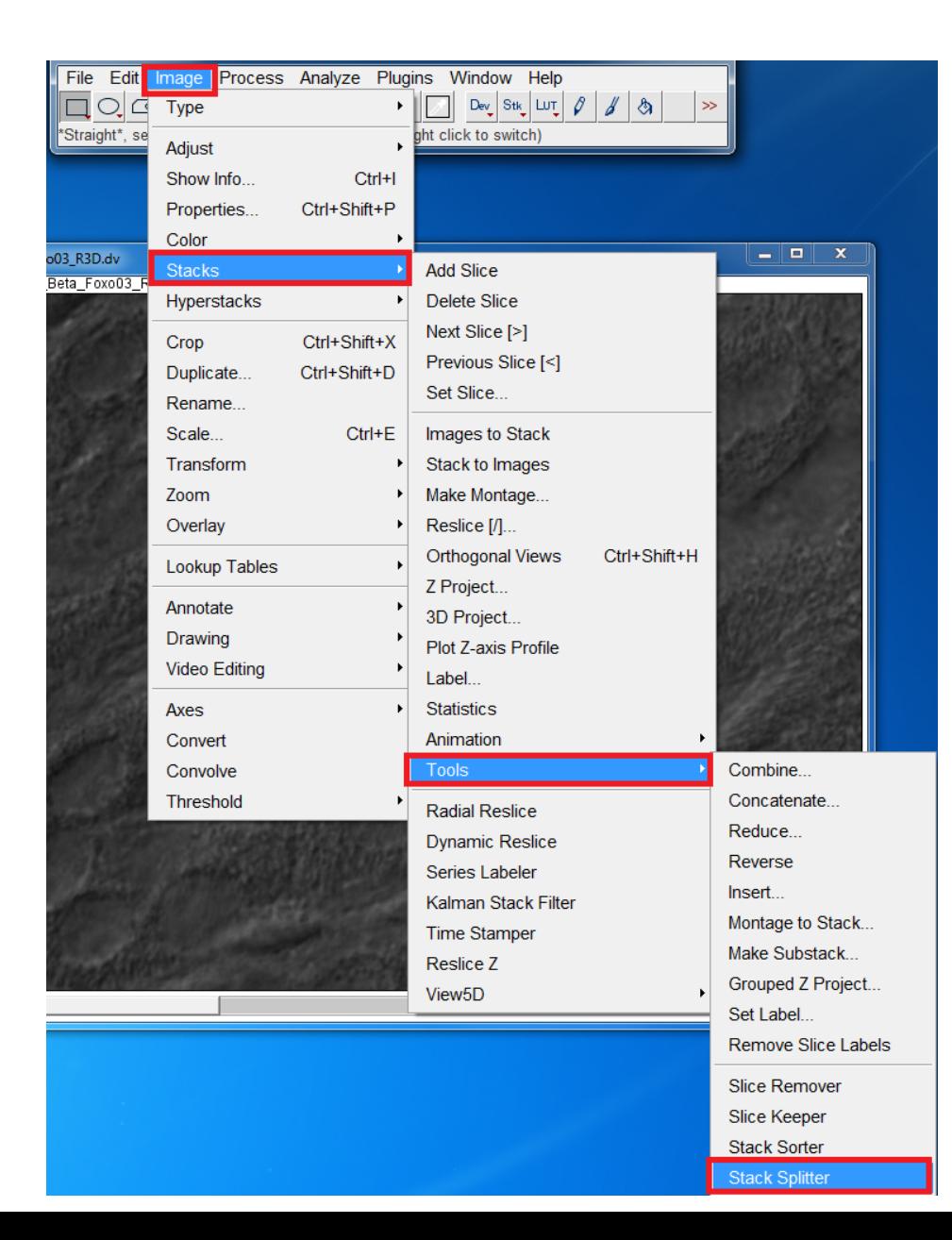

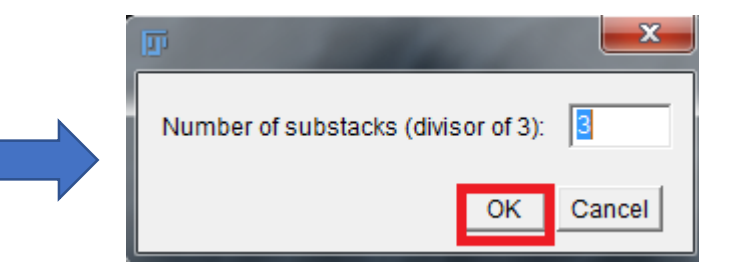

# After splitting, you get individual images of each channel like this

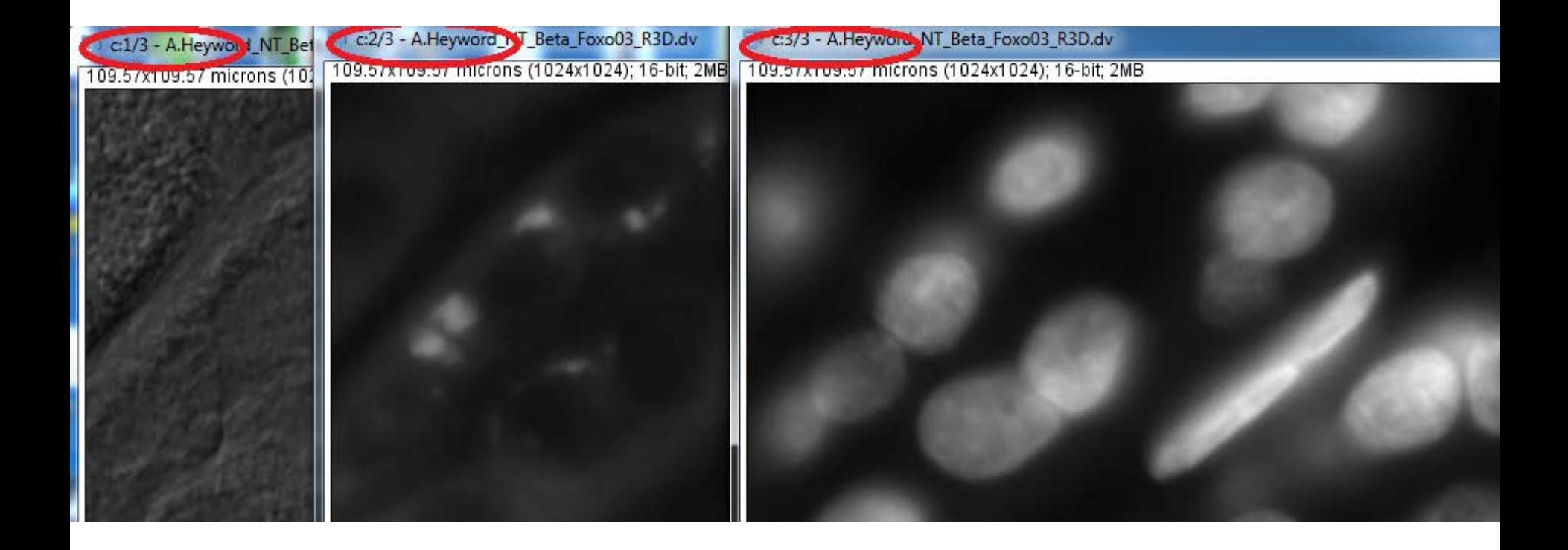

# 4. Now you can merge these single color images

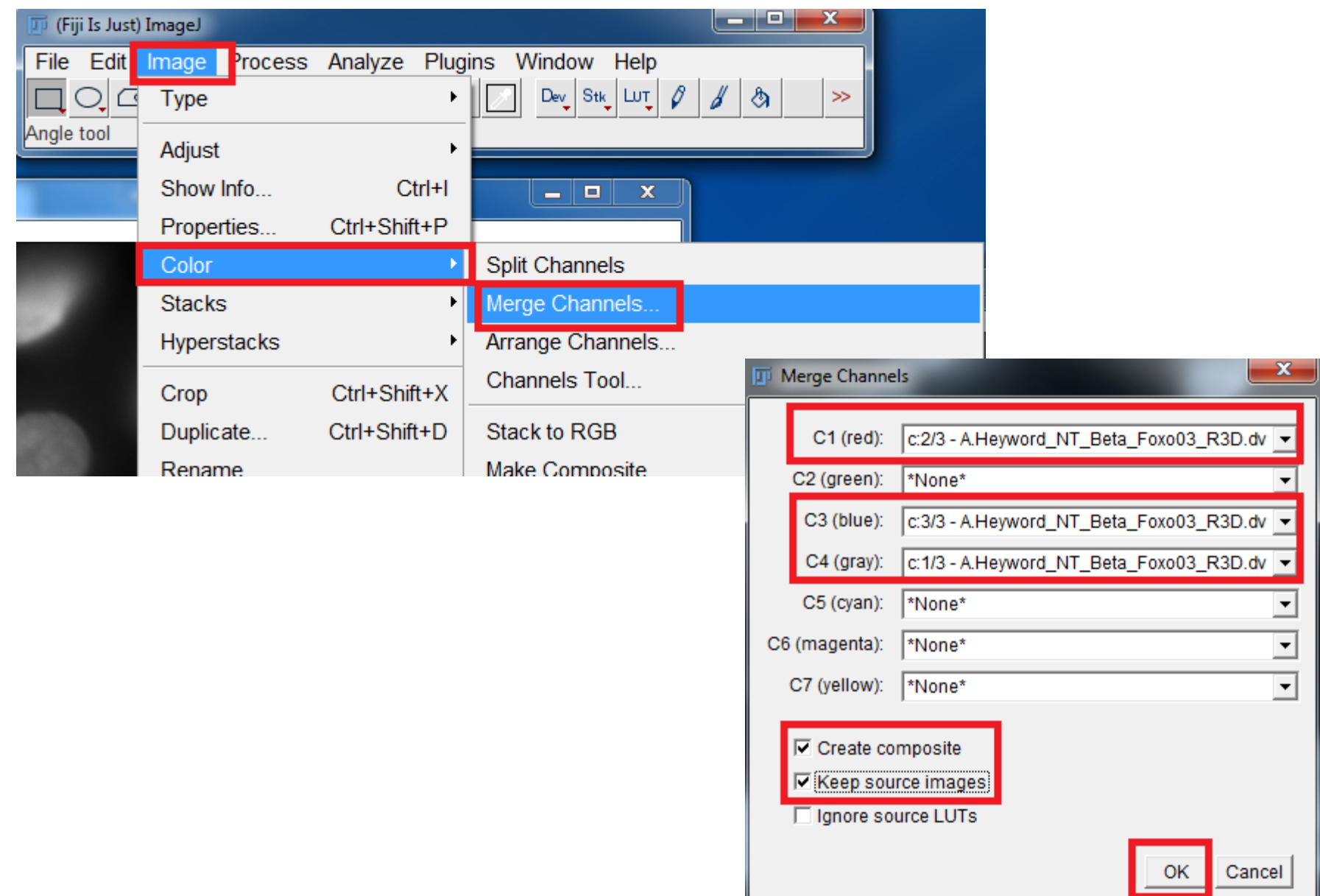

### 5. Finally save your merged image to tiff

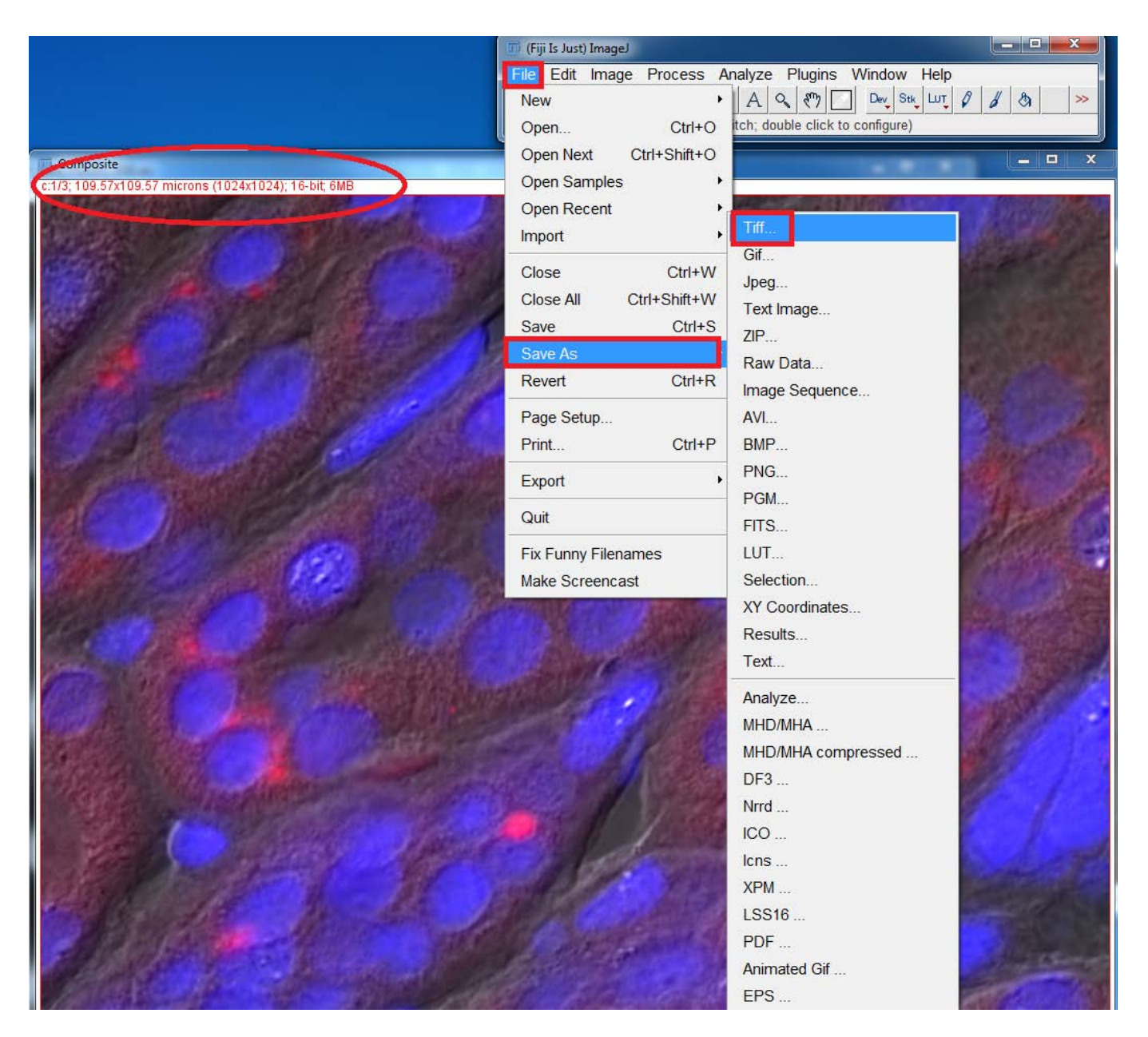